# **AC Relay Wildcard Users Guide**

## Introduction

This document describes how to use the AC Solid State Relay WildCard<sup>TM</sup> Module. It provides an overview of the hardware and software for the module as well as a schematic.

The AC Solid State Relay Module allows you to control up to four, 5 amp AC loads. You can stack up to eight AC Relay Modules on to the Module Carrier Board or you can mix and match any of the growing family of WildCard Modules. The following sections guide you through the AC Relay Module's hardware and software.

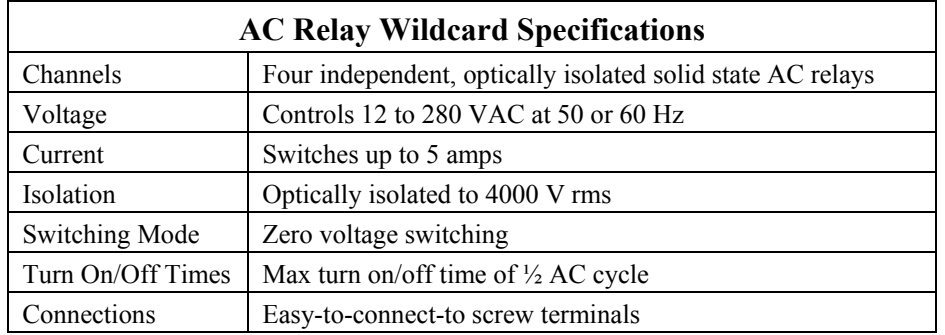

# Hardware

#### **Overview**

The AC Relay Module was designed to allow easy control of AC loads. Each AC Relay provides:

- Control of 12 to 280 VAC loads operating at 47 to 63 Hz and up to 5 Amps.
- Optically isolated control to 4000 Vrms.
- Zero voltage switching.
- Max turn on/off time of  $\frac{1}{2}$  AC Cycle.

The next sections show you how to connect the AC Relay Module to the Module Carrier Board and how to configure the module for proper operation.

#### Connecting To The Module Carrier Board

To connect the AC Relay Module to the Module Carrier Board, follow these simple steps:

- 1. Connect the WildCard© Carrier Board to the QED Board as outlined in the WildCard© Carrier Board Users Guide".
- 2. With the power off, connect the Module Bus on the AC Relay Module to Module Port 0 or Module Port 1 on the Module Carrier Board. The corner mounting holes on the module should line up with the standoffs on the Module Carrier Board. The Module Bus on the AC Relay Module is located opposite from the screw terminals. The module ports are shown in Figure 1 of the "WildCard© Carrier Board Users Guide". CAUTION: The WildCard© Carrier Board does not have keyed connectors. Be sure to insert the module so that all pins are connected. The Module Carrier Board and the AC Relay Module can be permanently damaged if the connection is done incorrectly.

#### Selecting the Module Address

Once you have connected the AC Relay Module to the WildCard© Carrier, you must set the address of the module using jumper shunts across J1 and J2.

The Module Select Jumpers, labeled J1 and J2, select a 2-bit code that sets a unique address on the module port of the WildCard© Carrier Board. Each module port on the Module Carrier Board accommodates up to 4 modules. Module Port 0 on the WildCard© Carrier Board provides access to modules 0-3 while Module Port 1 provides access to modules 4-7. Two modules on the same port cannot have the same address (jumper settings). [Table 1](#page-1-0) shows the possible jumper settings and the corresponding addresses.

| Module Port | Module Address | <b>Installed Jumper Shunts</b> |
|-------------|----------------|--------------------------------|
|             |                | None                           |
|             |                |                                |
|             |                | J2                             |
|             |                | J1 and J2                      |
|             |                | None                           |
|             |                |                                |
|             |                | J2                             |
|             |                | and J <sub>2</sub><br>J1       |

<span id="page-1-0"></span>**Table 1: Jumper Settings and Associated Addresses**

Once you have connected and configured all of the hardware properly, you can use the software drivers to control AC loads.

## Software

This section describes the software that enables you to control the AC Relay Module. We first start with a description of how modules are addressed, then move on to how the relays are controlled, and finally present you with example software that initializes and controls the relays.

#### Initializing the Module

Several bytes of memory on the OED board starting at  $C000<sub>H</sub>$  are used to communicate with the AC Relay Module. The page used for the memory's extended address corresponds to the module address. For example, to communicate with module 1 on the WildCard© Carrier Board, use the 6 byte memory block starting at address  $C000<sub>H</sub>$  on page 1.

The AC Relays on the AC Relay Module are controlled by a Xilinx CPLD (Complex Programmable Logic Device). The AC Relay control lines on the CPLD must be configured as outputs for proper operation (on power up, the control lines are initialized as inputs). To initialize the module, simply create a function that is defined as follows. Both C and FORTH versions are presented.

// C Code to initialize the AC Relay Module

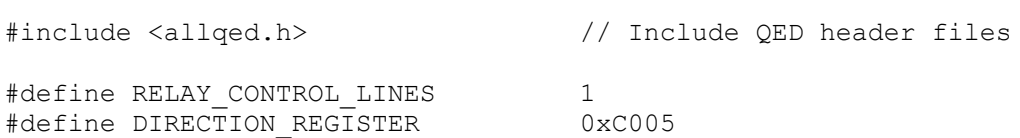

```
#define RELAY_CONTROL_REGISTER 0xC000
#define ALL RELAYS
void Init AC Relay ( uchar module number ) // Valid module numbers are 0-7
// Initializes the AC Relay Module by configuring the AC relay control lines 
// of the CPLD to outputs. The module number depends on the module select 
// jumpers. See Table 1 for the jumper settings and associated addresses.
{
 EXTENDED ADDR module addr;
 module addr.paqe16 = module number;module addr.addr16 = RELAY CONTROL REGISTER;
   // Turn all relays off before initializing control lines to outputs.
   // Relays are active low (i.e. writing a 0 to the relay turns it on).
  StoreChar( ALL RELAYS, module addr.addr32 );
 module addr.addr16 = DIRECTION REGISTER;
  StoreChar( RELAY CONTROL LINES, module addr.addr32);
}
```
\ Forth Code to initialize the AC Relay Module

HEX

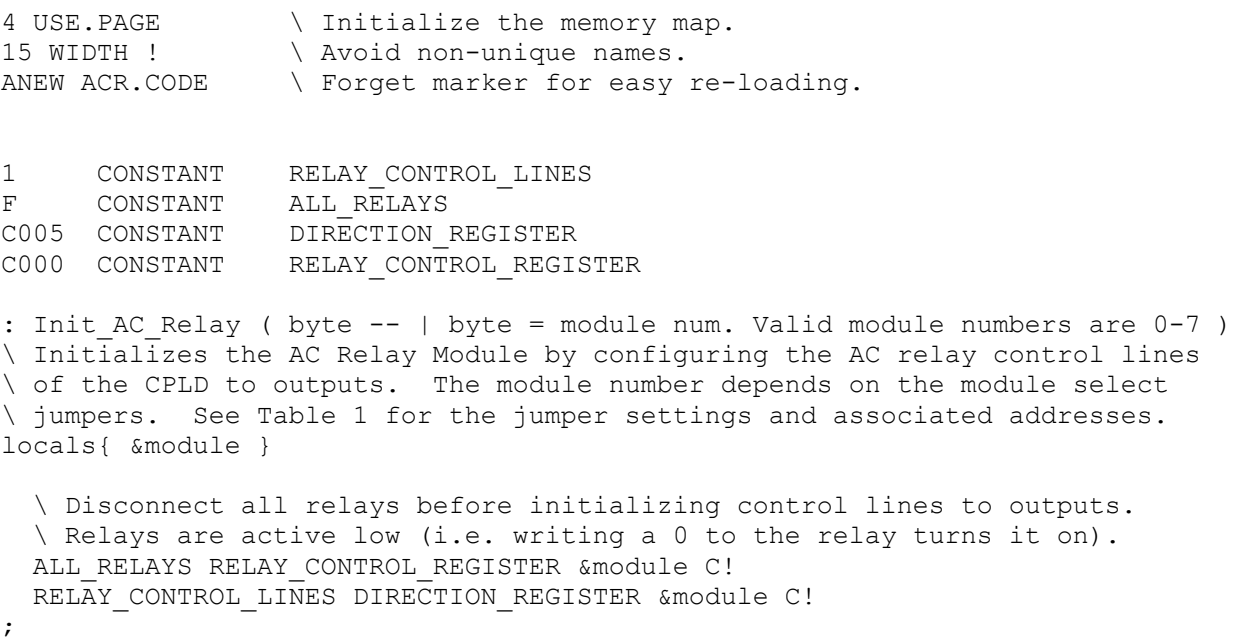

#### Controlling A Relay

Once you have initialized the module, use Control\_AC\_Relay to turn on or off the relays and Read AC Relay Status to read the status of all the relays. Note that the control lines are active low, which means that to turn a relay on, you have to write a 0 to the relay.

```
// C Code to control the AC Relay Module
// Relays are active low (i.e. writing a 0 to the relay turns it on).
#define RELAY_ON 0
#define RELAY_OFF 1
void Control AC Relay ( uchar module number, uchar relay num, uchar state )
// Sets the relay number to the appropriate state (on or off). 
// Valid relay numbers are 0-3. Valid module numbers are 0-7.
{
 EXTENDED ADDR module addr;
 module addr.page16 = module number;module addr.addr16 = RELAY CONTROL REGISTER;
  if(state) // turn relay off
 {
   state = state << relay num;
   SetBits( state, module addr.addr32 );
  }
  else // turn relay on
  {
   state = 1 \ll relay_num;
   ClearBits ( state, module addr.addr32 );
  }
}
uchar Read AC Relay Status ( uchar module number )
// Reads the current state of the AC Relays. Valid module numbers are 0-7.
// Returns a character whose least significant nibble represents the four
// relays. For example, if 1 is returned (0001 in binary), then Relay 0 is
// off and the other relays are on. If 12 is returned (1100 in binary),
// then relays 2 and 3 are off and 0 and 1 are on. The four most significant
// bits do not matter.
{
 EXTENDED ADDR module addr;
 Char ac relay status;
 module addr.paqe16 = module number;module_addr.addr16 = RELAY_CONTROL_REGISTER;
 ac relay status = FetchChar( module addr );
 return( ac relay status );
}
```
\ Forth Code to control the AC Relay Module HEX \ Relays are active low (i.e. writing a 0 to the relay turns it on). 0 CONSTANT RELAY\_ON 1 CONSTANT RELAY\_OFF : Control AC Relay ( byte1\byte2\byte3 -- )

```
\ Sets the relay number to the appropriate state (on or off). 
\ byte1 = Module Number. Valid module numbers are 0-7.
\ byte2 = Relay Number. Valid relay numbers are 0-3.
\ byte3 = Relay State. Valid relay states are RELAY_ON or RELAY_OFF
locals{ &state &relay num &module }
   &state
  IF \qquad \qquad \backslash turn relay off
     &state &relay_num SCALE
    RELAY_CONTROL_REGISTER &module SET.BITS
  ELSE \setminus turn relay on
    1 &relay_num SCALE
   RELAY CONTROL REGISTER &module CLEAR.BITS
   ENDIF
;
: Read AC Relay Status ( byte -- | byte = module number )
\ Reads the current state of the AC Relays. Valid module numbers are 0-7.
\ Returns a character whose least significant nibble represents the four
\ relays. For example, if 1 is returned (0001 in binary), then Relay 0 is
\setminus off and the other relays are on. If 12 is returned (1100 in binary),
\ then relays 2 and 3 are off and 0 and 1 are on. The four most significant
\ bits do not matter.
  RELAY_CONTROL_REGISTER SWAP C@
;
```
## Conclusion

Now you are ready to start using your AC Relay Module. All of the software routines listed in this document are also on the distribution diskette that accompanies each module.

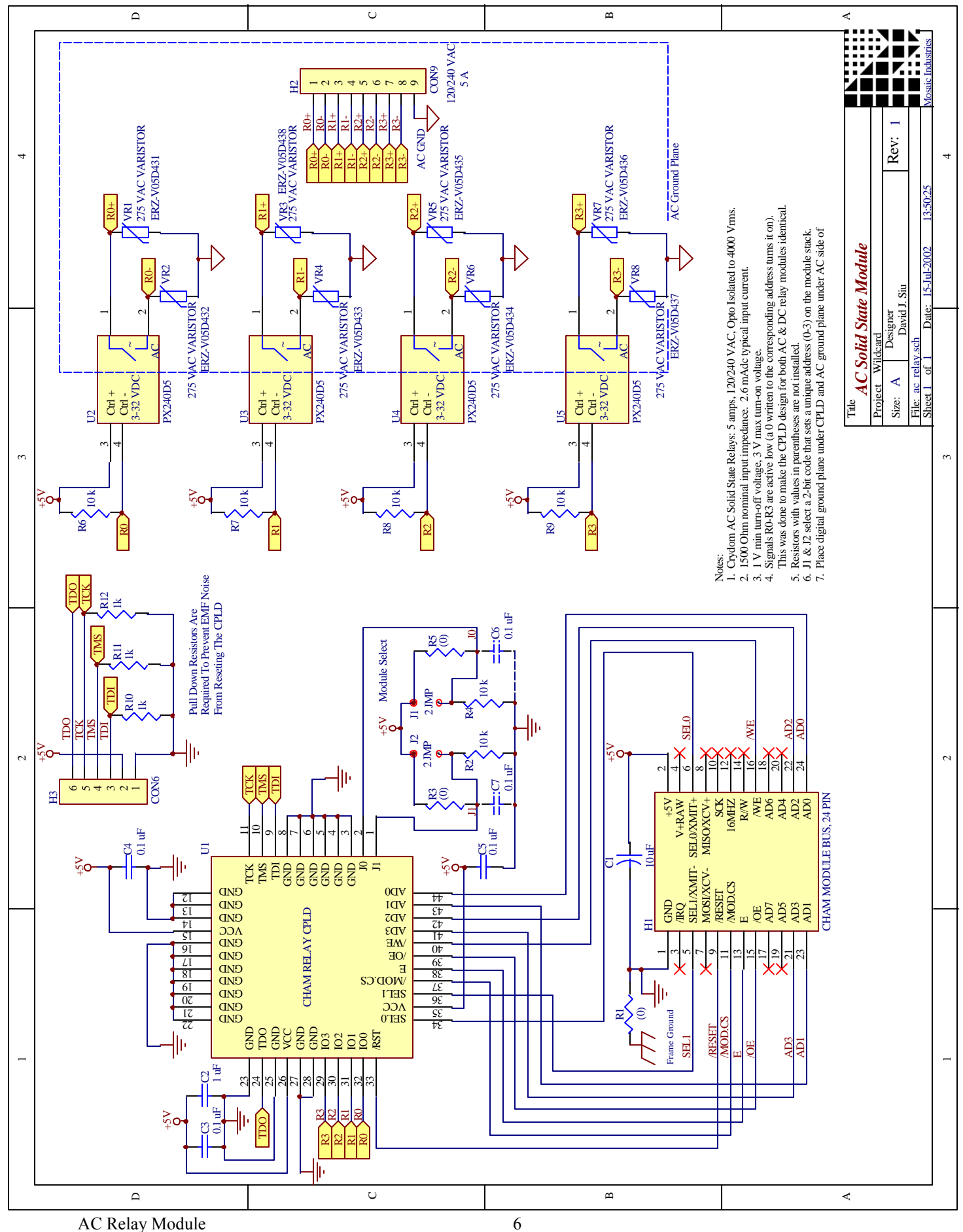

#### Mosaic Industries, Inc.

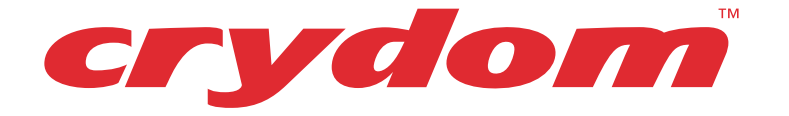

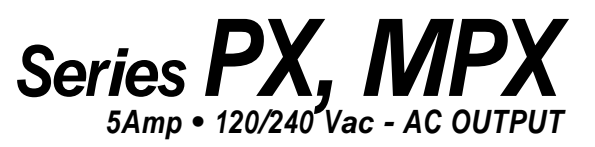

- **Ultra High Surge Rating**
- **• Random (R) and Zero Voltage Switching**
- **• Wide Range Control**
- **• Opto Isolated to 4000 Vrms**

Advanced features include exceptional steady state current, plus ultra-high surge ratings utilizing oversized inverseparallel SCR chips, together with efficient thermal management for increase cycle life. Models are available to switch up to 280 Vrms with either zerocross or random turn-on ("R") switching versions.

Manufactured in Crydom's ISO 9002 Certified facility for optimum product performance and reliability.

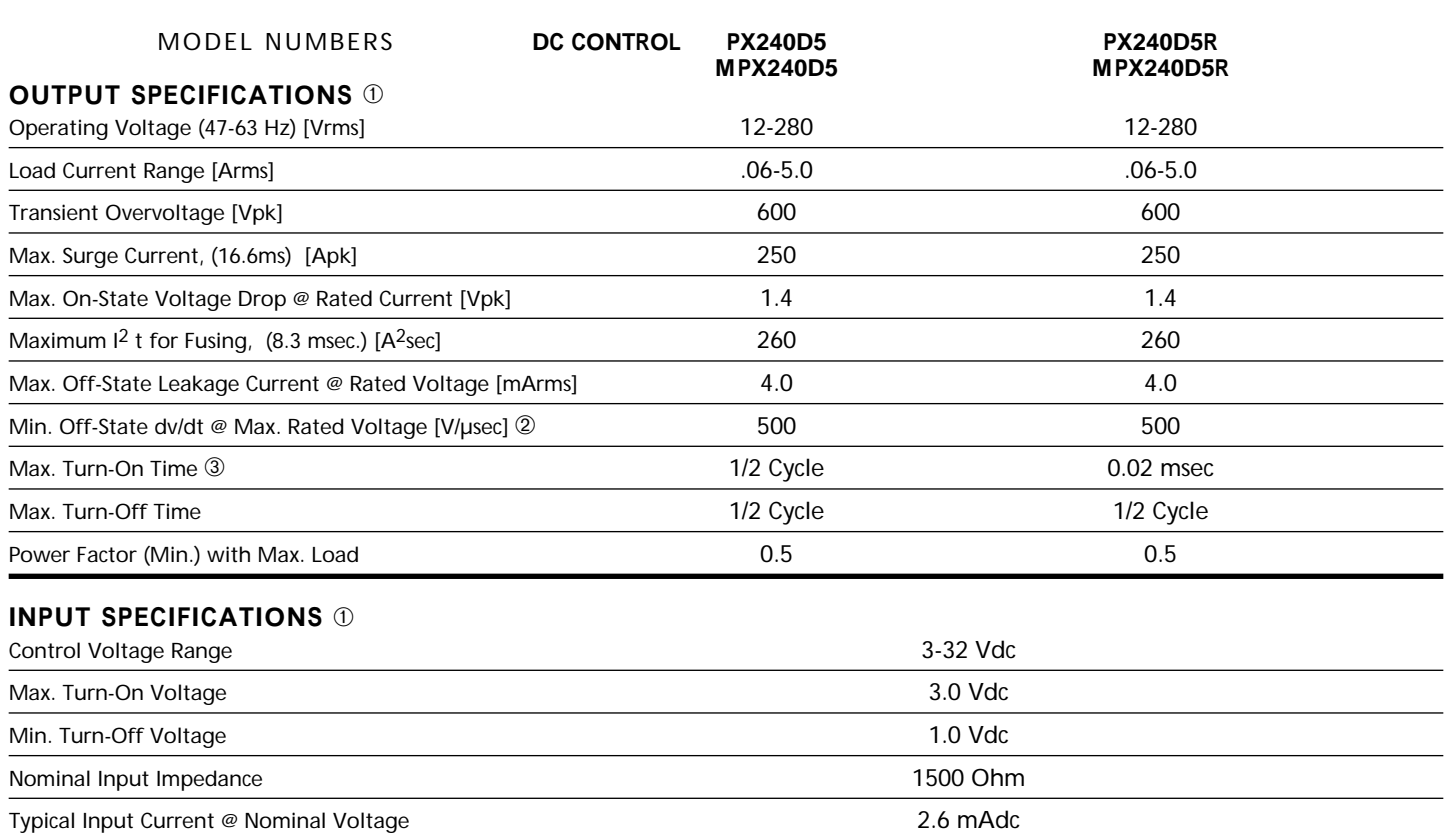

# ©2004 CRYDOM CORP, Specifications subject to change without notice. **<sup>G</sup> <sup>E</sup> <sup>N</sup> <sup>E</sup> <sup>R</sup> <sup>A</sup> L NO <sup>T</sup> E S**

➀ All parameters at 25˚C unless otherwise specified.

➁ Off-State dv/dt test method per EIA/NARM standard RS-443, paragraph 13.11.1

➂ Voltage applied for 1 minute.

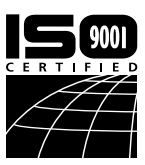

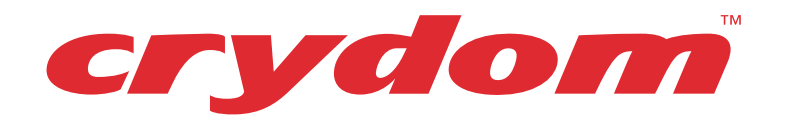

# Series PX, MPX **5Amp • 120/240 Vac - AC OUTPUT**

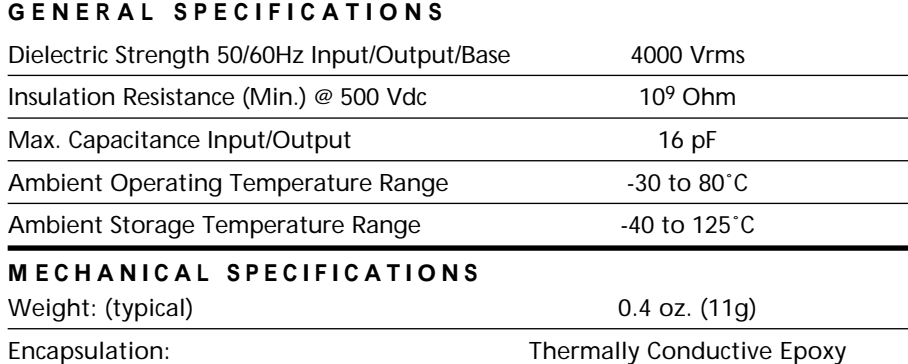

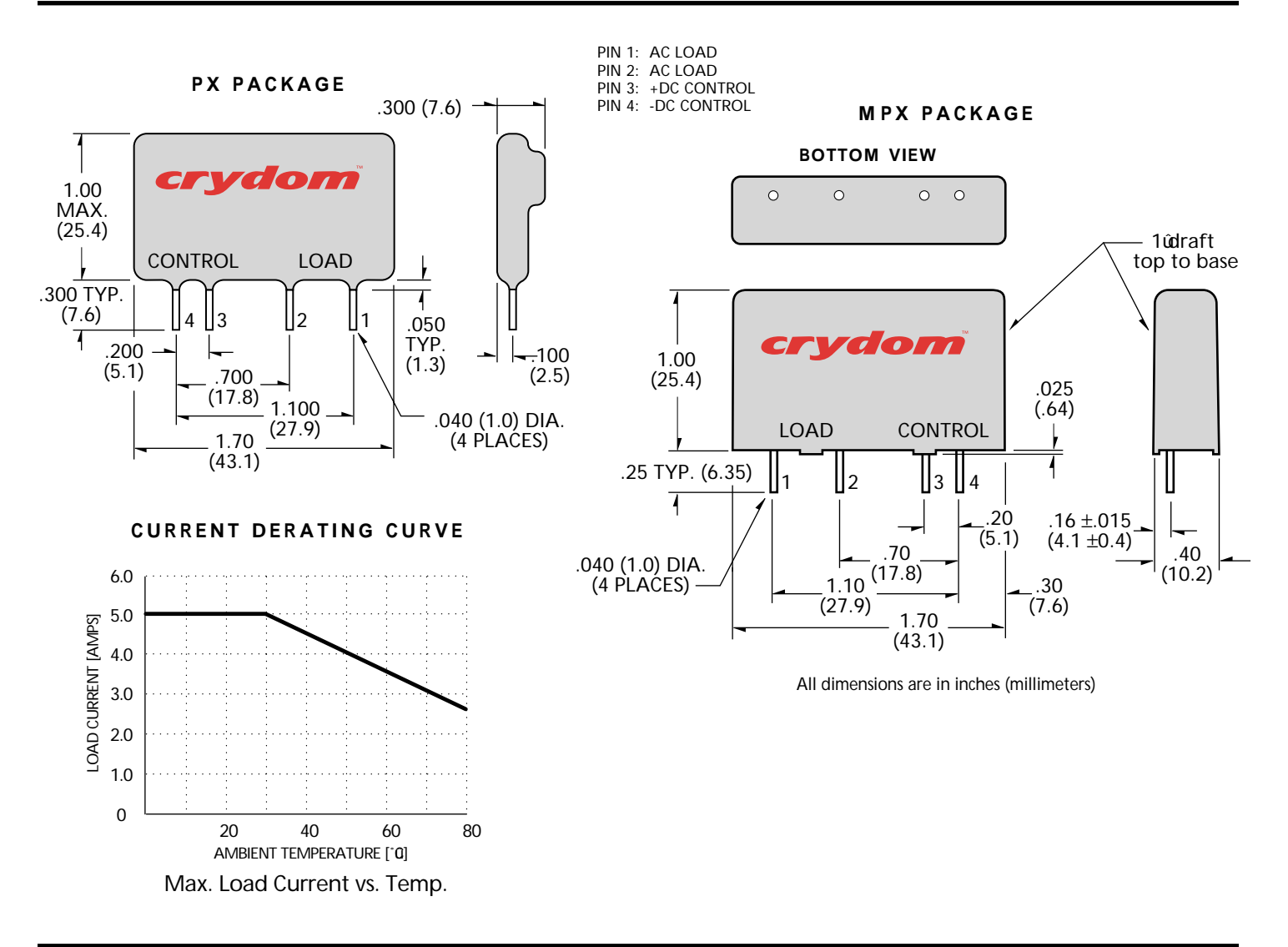

©2004 CRYDOM CORP, Specifications subject to change without notice.

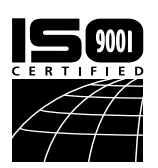

FastFax Document No. 112 SERIES PX Rev. 020504 PAGE 2 OF 2

CE

**APPROVALS** UL E116949

#### For recommended applications and more information contact:

**USA: Sales Support** (877) 502-5500 **Tech Support** (877) 702-7700 **FAX** (619) 710-8540 Crydom Corp, 2320 Paseo de las Americas, Ste. 201, San Diego, CA 92154 **Email**: sales@crydom.com **WEB SITE:** http://www.crydom.com **UK:** +44 (0)1202 365070 • **FAX** +44 (0)1202 365090 Crydom International Ltd., 7 Cobham Road, Ferndown Industrial Estate, Ferndown, Dorset BH21 7PE, **Email**: intsales@crydom.com. **GERMANY:** +49 (0)180 3000 506